Московский государственный университет им. М.В. Ломоносова

Физический факультет

Кафедра оптики и спектроскопии

## СВОЙСТВА СПЕКЛОВЫХ СТРУКТУР

Лабораторная работа № 23

компьютерного раздела специального практикума кафедры оптики и спектроскопии и физики наносистем

> Авторы: проф. Короленко П.В., асп. Павлов Н.Н.

Москва

2023 г.

### Оглавление

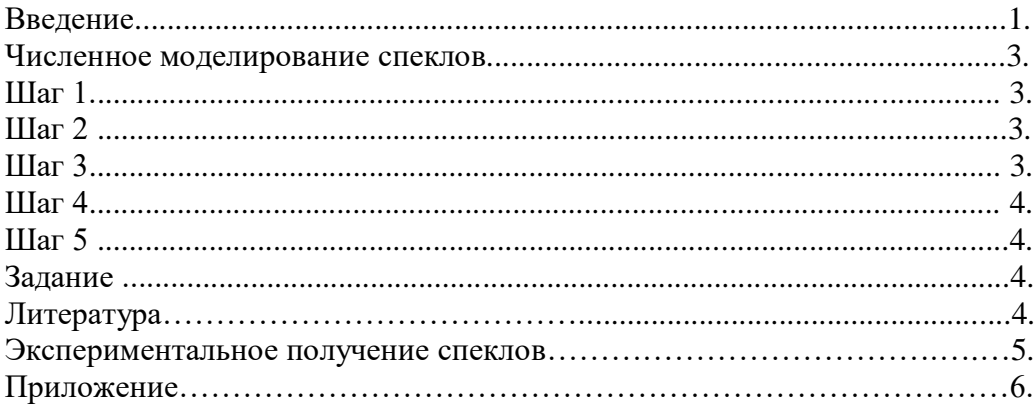

#### Ввеление

Исследование характеристик светового излучения со спекловой структурой и анализ возможностей его практического использования проволятся на протяжении нескольких десятилетий. В последнее время интерес к изучению его свойств заметно возрос. Это связано с использованием спекловых волн в биомедицинских исследованиях и технологиях, при совершенствовании оптических устройств, обеспечивающих, в частности, пространственное сверхразрешение и построение фантомных изображений. Целью данной работы является анализ на основе численного моделирования и проведения экспериментов характеристик лазерных спеклов и изучение возможности управления их параметрами.

Данная методическая разработка состоит из двух частей. Первая часть теоретическая. Вторая - экспериментальная. Ниже приведены их описания.

#### Численное моделирование спеклов

Для облегчения освоения студентами теоретического материала изучения свойств спекл-полей осуществляется путём использования ими макета заранее созданной программы в вычислительном пакете MathCad. Программа построена с применением аппарата современной математической статистики и фрактальной оптики. Подробно с основными теоретическими положениями можно ознакомиться, обращаясь к учебным пособиям [1,3].

Выполнить теоретическую часть работы можно путём пошагового освоения программного обеспечения.

Шаг 1. Построить двумерное распределение амплитуды поля световой спекловой структуры, используя представленные в программе выражения для двумерной функции Вейрштрасса  $W1_{k,m}$  и качественно ознакомиться с особенностями распределения интенсивности на графике.

Представленное в листинге выражение  $W1_{k,m}$  характеризуется следующими величинами: k, m - дискретные поперечные координаты (0<=k, m<=K).  $\sigma$  - стандартное отклонение амплитуды от среднего значения,  $N -$  количество гармоник,  $V -$  количество азимутальных парциальных волн, n - номер гармоники, v - индекс азимутальной волны,  $\alpha$ - элементарный азимутальный угол поворота,  $D$  - фрактальная размерность,  $b$  - параметр скейлинга, s – масштабирующий параметр,  $\psi_n$ ,  $\psi_v$  – случайные фазы, A – компонента с однородным распределением амплитуды поля.

Распределение интенсивности в спекловой структуре может быть получено с использованием выражения для  $W1_{k,m}$  или  $W2_{k,m}$ .

Шаг 2. Построение и анализ пространственного спектра.

В программе спектр рассчитывается на основе процедуры быстрого преобразования Фурье F1 (оператор cfft). Изображение спектра отражает свойства изначальной световой структуры. Соотношение радиусов, сформировавшихся на двумерном спектре окружностей, соответствует параметру скейлинга b.

Шаг 3. Анализ поведения гистограммы значений интенсивности.

Построение графика осуществляется по средствам использования соотношений, приведённых в листинге. Следует убедиться, что в зависимости от задаваемых параметров могут наблюдаться два типа графика. Первый тип, соответствующий А=0, отражает так называемую релеевскую статистику. Эта статистика характеризуется экспоненциальным убыванием вероятности, при этом максимальная вероятность соответствует нулевой интенсивности, и стандартное отклонение stdev W оказывается близким к единице. Второй тип графика относится к случаю нерелеевской статистики и наблюдается при А>0. При нерелеевской статистике максимальные значения смещаются в сторону более высоких значений интенсивности, а стандартное отклонение будет значительно превосходить единицу.

Шаг 4. Вычисление автокорреляционной функции.

Представленный листинг позволяет проводить на этом шаге вычисления автокорреляционной функции и построение двумерных и трёхмерных её графиков. Ширина автокорреляционной функции на полувысоте позволяет оценить средний размер спеклов в изучаемой спекл-структуре. При её моделировании существует возможность менять размер спеклов изменением величины масштабирующего параметра s.

Шаг 5. Определение фрактальной размерности.

Программа, представленная на листинге, позволяет дополнить традиционные методы статистического анализа оценкой такой важной характеристики как фрактальная размерность распределения интенсивности. Оценка основана на учёте поведения структурной функции С<sub>p</sub>. О наличии фрактальных свойств в картине спеклов по степени линейности логарифмического представления структурной функции с помощью функции L<sub>n</sub>. По углу наклона этой функции определяется параметр Хёрста Н, связанный с фрактальной размерностью D соотношением D=2-H. Из листинга видно, что степень корреляции между графиком  $L_n$  и тестовой функцией  $f_n$  составляет достаточно большую величину(г>0.8) как для релеевских, так и для нерелеевских спеклов. Таким образом, результаты моделирования указывают на существование фрактальных спекловых структур, отличающихся видом статистики.

#### Залание

представленные в листинге характеристики спеклового поля, Рассчитать последовательно изменив значения начальных параметров, считая, что D=1,95 (D=1.05),  $b=2.5(b=3)$ , s=0,1(s=1,2). Построить соответствующие графики и дать объяснение происходящим изменениям.

#### Литература

- 1. Короленко П.В. Когерентная оптика М., Изд-во Юрайт, 2020.
- 2. Вохник О.М., Зотов А.М., Короленко П.В., Рыжикова Ю.В. Моделирование и обработка стохастических сигналов и структур М., Изд-во КДУ, 2013.
- 3. Алтынов А.Е., Грузинов В.С., Мишин И.В. Статистический анализ аэрокосмических изображений, М., Изд-во МИИГАиК, 2015.
- 4. Короленко П.В., Маганова М.С., Меснянкин А.В. Новационные методы анализа стохастической процессов и структур в оптике, М., Изд-во **ННИЯФ МГУ, 2004.**

#### **Экспериментальное получение спеклов**

Экспериментальная часть работы выполняется на учебно-научном стенде кафедры оптики, спектроскопии и физики наносистем. Необходимые измерения проводятся на установке, располагающейся на голографическом столе стенда. Перед началом работы необходимо расположить оптические элементы в соответствии со схемой, приведённой на рисунке 1.

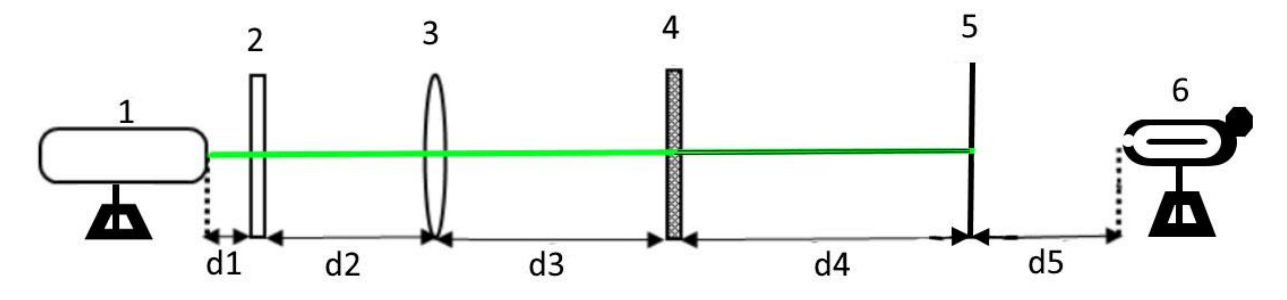

Рис.1. Оптическая схема установки. 1. – Лазер, 2. – Диафрагма, 3. – Фокусирующая линза, 4. –Неоднородная пластинка, 5. – Экран, 6. – Видеорегистратор.

В качестве источника излучения использовался неодимовый лазер LCS-DTL-317, излучающий вторую гармонику на длине волны 532 нм. Порядок включения и выключения лазера сформулированы на специальном ярлыке, располагающемся на блоке питания лазера. Перед подачей напряжения на блок питания лазера нужно убедиться во включении централизованного автоматического распределительного блока напряжений (включение блока осуществляет преподаватель или лаборант). В обязательном порядке перед включением лазера нужно надеть светозащитные очки. Далее нужно расположить на оптической скамье элементы установки, перечисленные на рисунке 1. При этом нужно ориентироваться на следующие расстояния между элементами: d1=10см, d2=30см, d3=10см, d4=80см, d5=30см. После установки элементов необходимо убедиться, что на полупрозрачном экране формируется определённая спекловая картинка. Убедившись в том, что характерные размеры спеклов значительно меньше размера всей картины, нужно зафиксировать её структуру с помощью фотокамеры. Далее изображение с камеры в формате bmp передаётся на компьютер. Используя имеющийся в программном обеспечении вычислительный пакет MathCAD, провести пошаговую обработку изображения, ориентируясь на описанный в листинге (см. теоретическую часть) порядок. Зафиксировать систему получившихся графиков. Затем получить аналогичную систему графиков для случаев, когда продольным смещении линзы сначала уменьшается, а затем увеличивается световое пятно на неоднородной пластине. Дать объяснение происходящим в графических представлениях спекловой картины изменениях, обратив внимание на неизменность формы графика функции плотности вероятности.

Включить дополнительный источник освещения неоднородной пластины в виде электролампочки. Вернувшись к изначальным расстояниям между оптическими элементами, используя прежнюю схему измерений, показать, что статистика распределения интенсивности на экране претерпела кардинальные изменения. Она перестала быть релеевской и приобрела нерелевский характер. В качестве доказательства преподавателю должен быть представлен график функции плотности вероятности.

После завершения экспериментального исследования структуры спекловой картины необходимо выключить лазер (используя процедуру обратную процедуре включения), закрыть все оптические элементы защитными полиэтиленовыми пакетами, сохранить результаты измерений в виде именного файла на компьютере, выключить компьютер и центральный блок распределения напряжений.

#### **Приложение**

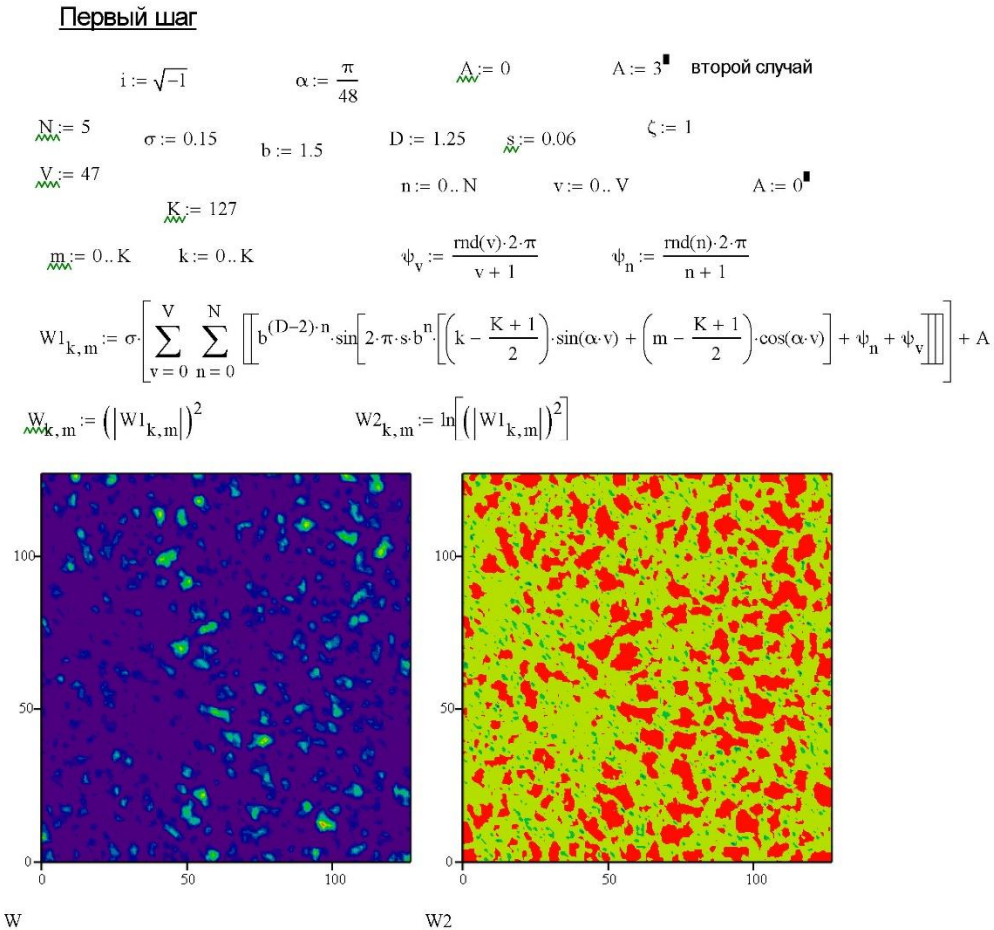

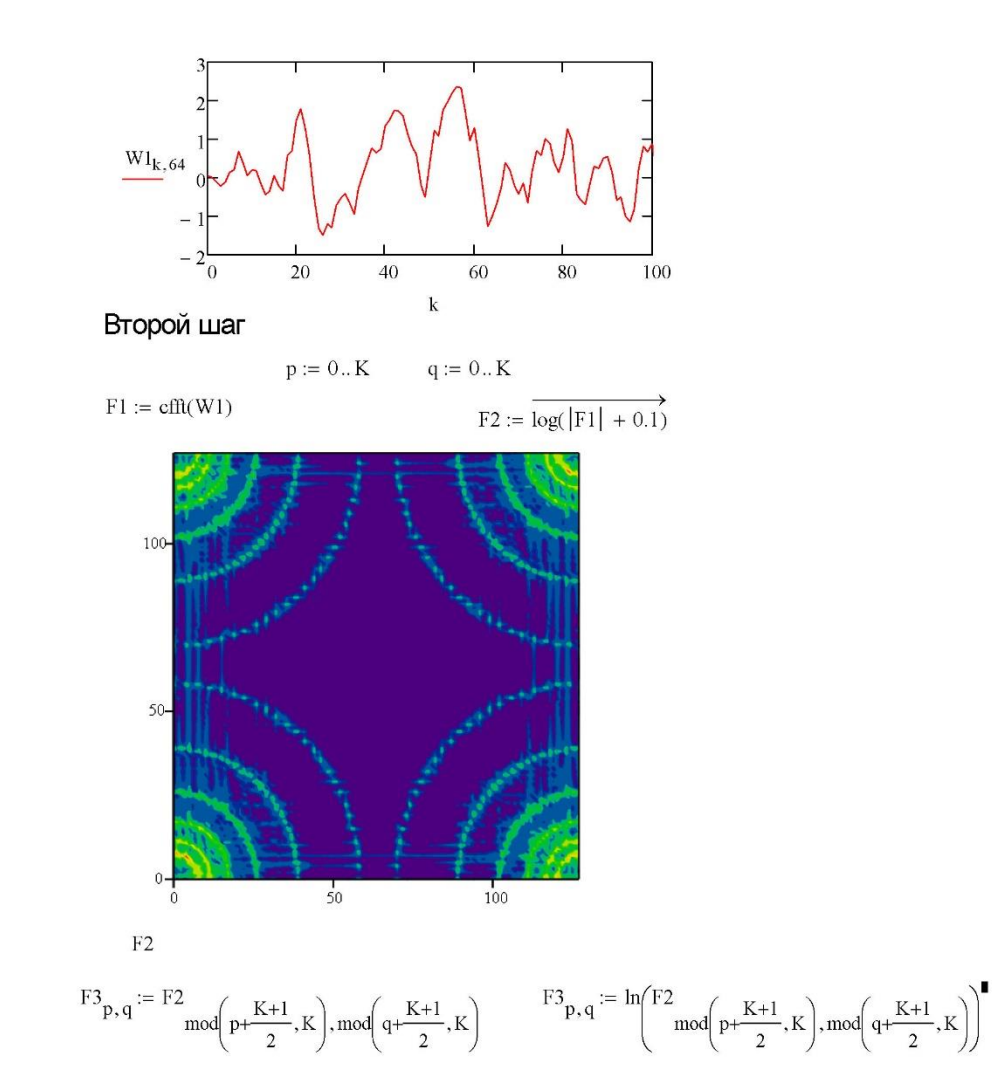

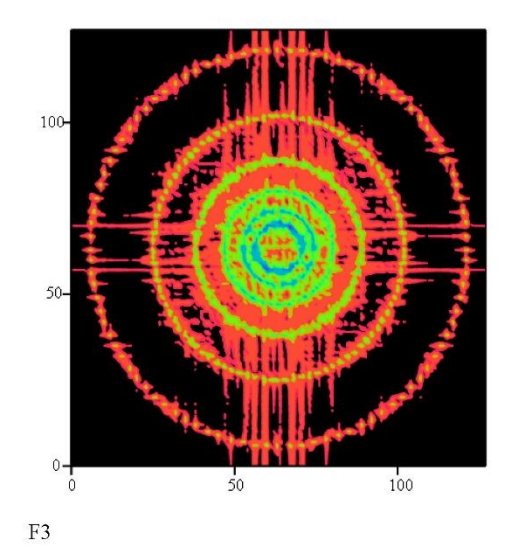

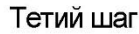

 $k := 0..127$  $m := 0..127$  $B_{k,m} := W_{k,m}$  $max(B) = 14.46$  $min(B) = 6.999 \times 10^{-9}$  $mean(B) = 1.093$  $max(B) - min(B) + 1 = 15.46$  $\Delta B := \frac{\max(B) - \min(B)}{}$  $n := 1.638 \times 10^4$  $100\,$  $\frac{1}{w} = 0.100$  $\Delta B = 0.145$  $I_1 := \frac{\Delta B \cdot l}{mean(B)}$  $\overline{\mathbf{F}}$  = hist(100, B)  $F_1$  $0.6$  $F<sub>1</sub>$  $max(F)$  $max(F)$  $0.4$  $0.2$  $0^{\mathsf{L}}_{\mathsf{O}}$  $-10$ 5  $10$  $15$  $\overline{1}$  $\overline{2}$  $\overline{\mathbf{3}}$ 'n  $var(B) = 2.344$  $kurt(B) = 9.404$ stdev(B) =  $1.531$ skew(B) =  $2.647$ 

Шаг четвертый

8

$$
m := 128 \t n c := 128 \t k := 0...m - 1
$$
  
\n
$$
k_0 := \text{floor}\left(\frac{nr}{2}\right) = 64 \t m_0 := \text{floor}\left(\frac{nc}{2}\right) = 64 \t Q := \frac{nr}{4} = 32
$$
  
\n
$$
k := k_0 - Q...k_0 + Q \t m := m_0 - Q...m_0 + Q
$$
  
\n
$$
Q := (2Q + 1)^2
$$
  
\n
$$
Q := 4.225 \times 10^3 \t p_0 := \frac{1}{Q} \left[\sum_{k} \left(\sum_{m} B_{k,m}\right)\right] \t p_0 = 1.043
$$
  
\n
$$
d_0 := \frac{1}{Q} \left[\sum_{k} \left[\sum_{m} \left(B_{k,m} - p_0\right)^2\right]\right] \t d_0 = 2.226
$$
  
\n
$$
\Re Q := \sqrt{d_0} \t \h j := -Q...Q - 1 \t j := -Q...Q - 1
$$
  
\n
$$
\Re_{q,Q} = 1
$$
  
\n
$$
R_{Q,Q} = 1
$$

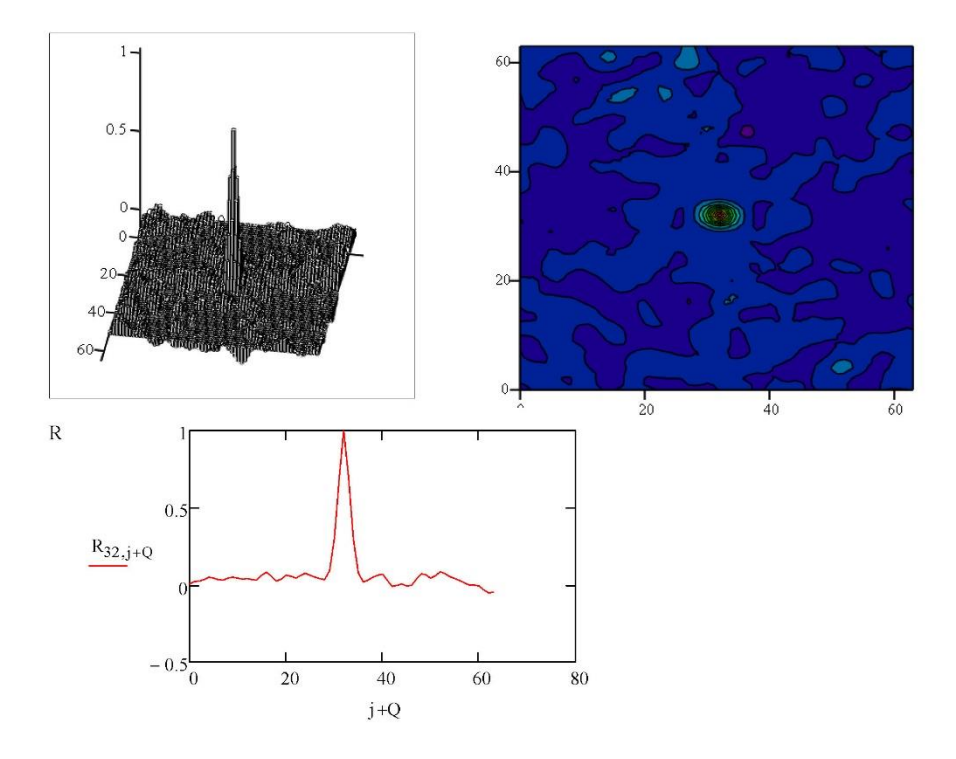

Шаг пятый

$$
\underline{K} := 127 \qquad \underline{R} := 0..3
$$

$$
\underline{C}_n := \frac{1}{\left(K-2^{2n}\right)}\cdot \sum_{k\,=\,0}^{K-2^n}\,\sum_{m\,=\,0}^{K-2^n}\,\left|\,{}^B_{k+2^n,\,m}\, -\,{}^B_{k\,,\,m+2^n}\right|
$$

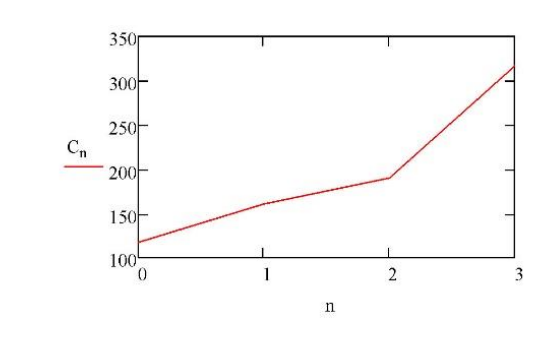

$$
\begin{aligned} \textbf{L}_n &:= \log \Bigl(C_n, 2 \Bigr) & \textbf{L}_n &:= \ln \Bigl(C_n \Bigr)^{\blacksquare} \\ \textbf{x}_n &:= n & \textbf{y}_n &:= \textbf{L}_n \end{aligned}
$$

 $b1 := slope(x,y)$  $al :=$  intercept $(x, y)$  $b1 = 0.454$  $a1 = 6.838$  $f_n := a1 + b1 \cdot n$  $H = b1$ 

 $H = 0.454$  $2 - H = 1.546$ 

 $\underline{\text{III}}_{\bullet} = \text{L}_1 - \text{L}_0$ 

 $H1 = 0.452$ 

$$
r:=\dfrac{\displaystyle\sum_{n}\Big[\Big(x_n-\mathop{\rm mean}(x)\Big)\cdot\Big(y_n-\mathop{\rm mean}(y)\Big)\Big]}{\displaystyle\Big[\displaystyle\sum_{n}\Big(x_n-\mathop{\rm mean}(x)\Big)^2\cdot\displaystyle\sum_{n}\Big(y_n-\mathop{\rm mean}(y)\Big)^2\Big]^2}
$$

 $r = 0.979$ 

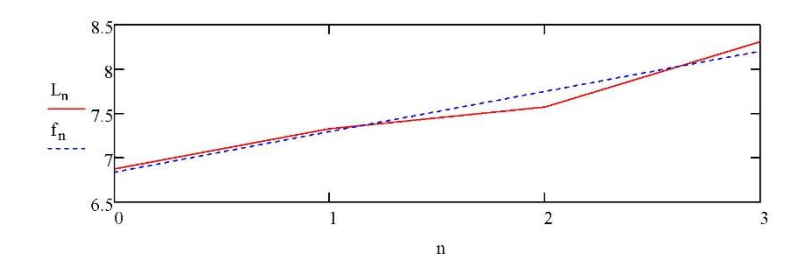